#### Ansible Collaboration within your Organization

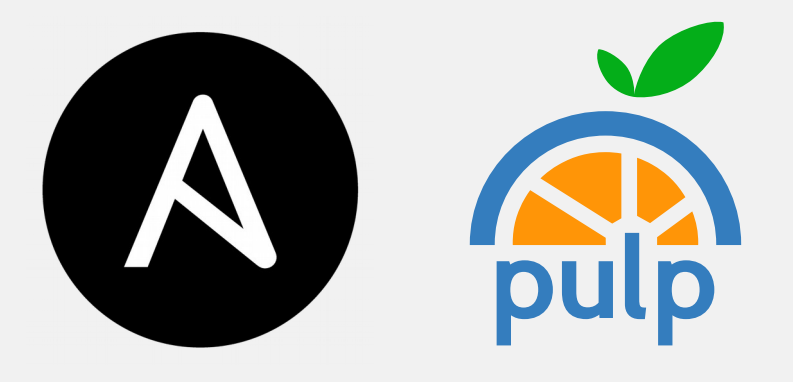

Brian Bouterse – Red Hat

Oleksandr Saprykin (Alex) – Red Hat

## Who Are We?

- Brian Pulp Team, Raleigh, NC, USA
- Oleksandr Galaxy Team, Kraków, Poland

• Collaborating for  $\sim$  2 years

## Our Collaboration

- Pulp organizes, stores, and serves software
	- Roles
	- Collections
- https://galaxy.ansible.com is a great index • But tied to Github

## Problem Statement

• Sharing Roles and Collections across an organization is harder than it should be

## Why is Ansible Collab Hard?

- Not everyone wants to share through github and galaxy
	- Baked in credentials
- On-premise galaxy is not install-able
- Harder at scale with different teams

## But we have git!

- Git workflow works well, but it doesn't scale
- Hard to deliver to a lot of clients
- Discovery is hard
- Holds organizations back

# Two Projects

- Next Gen Galaxy
	- Collection support only
	- Great UI
- pulp ansible stores, sync's collections

#### pulp-ansible.readthedocs.io

- Organizes Roles or Collections into repositories • Repositories have versions
- Ansible-galaxy CLI install from, or upload to a repository
- APIs to move/copy content around to various repositories
- Sync's content from galaxy.ansible.com

# Create a Repo

• POST /pulp/api/v3/repositories/ansible/ansible/ · name='foo'

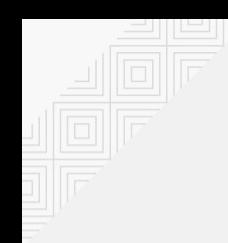

#### Repository 'Foo'

 $V<sup>0</sup>$ 

**Content Storage** 

### Create a Distribution

- POST /pulp/api/v3/distributions/ansible/ansible/ ● name='baz'
	-
	- base path='my content'

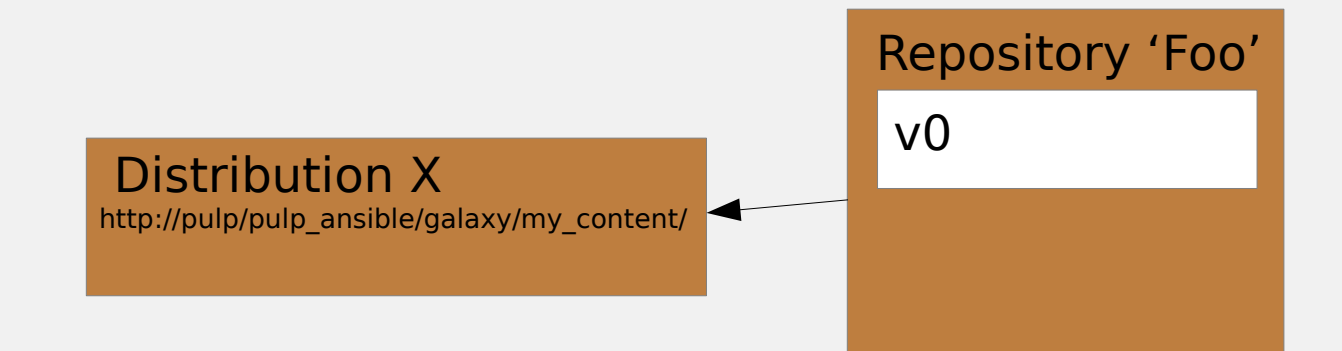

Content Storage

### Create a Remote

- POST /pulp/api/v3/remotes/ansible/ansible/
	- name='bar'
	- url='https://galaxy.ansible.com/api/v1/roles/? namespace name=elastic'
- POST /pulp/api/v3/remotes/ansible/collection/ ● name='bar'
	- url='https://galaxy-dev.ansible.com/api/v2/ collections/testing/ansible\_testing\_content'

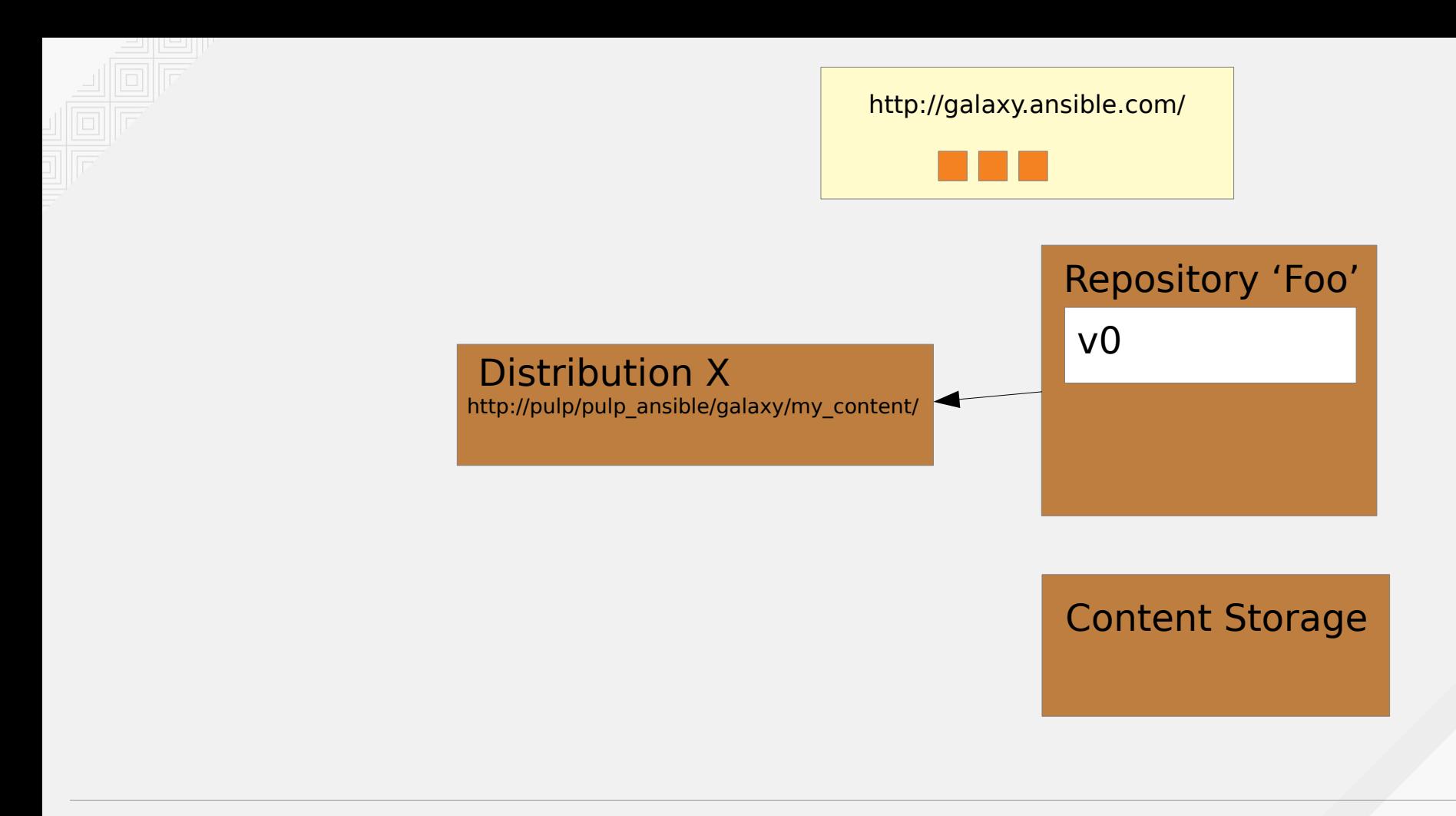

## Sync a Repo with a Remote

#### ● POST

/pulp/api/v3/repositories/ansible/ansible/:UUID/ sync/

• remote='/pulp/api/v3/remotes/ansible/ ansible/:UUID/'

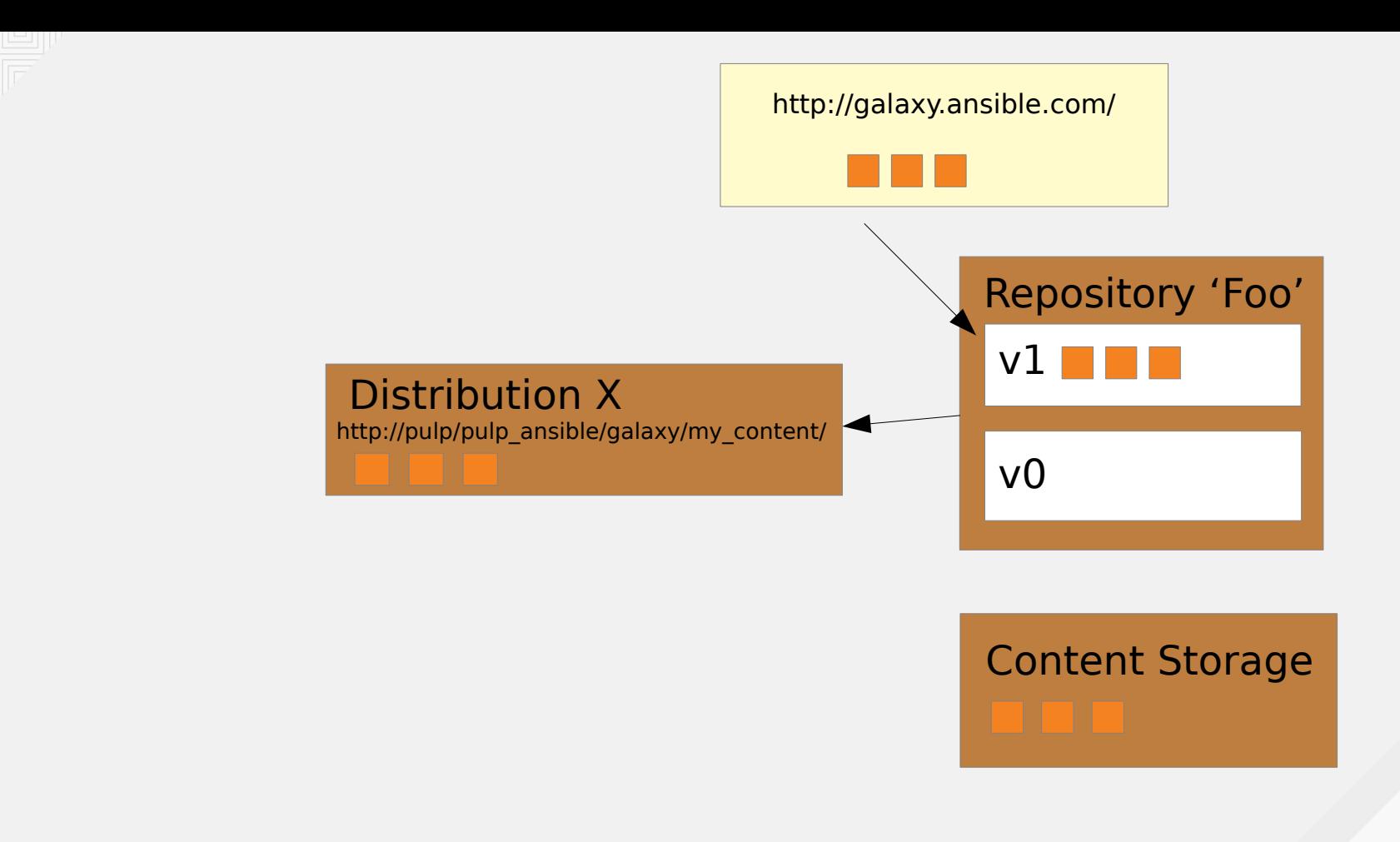

# Quality Checks

- <https://github.com/ansible/galaxy-importer/>
- Linting Checks

## **Install Role**

ansible-galaxy install elasticsearch, 6.2.4 -c -s http://pulp.example.com/pulp ansible/galaxy/m y content/

• Or configure distribution url in  $\sim$ / ansible.cfg

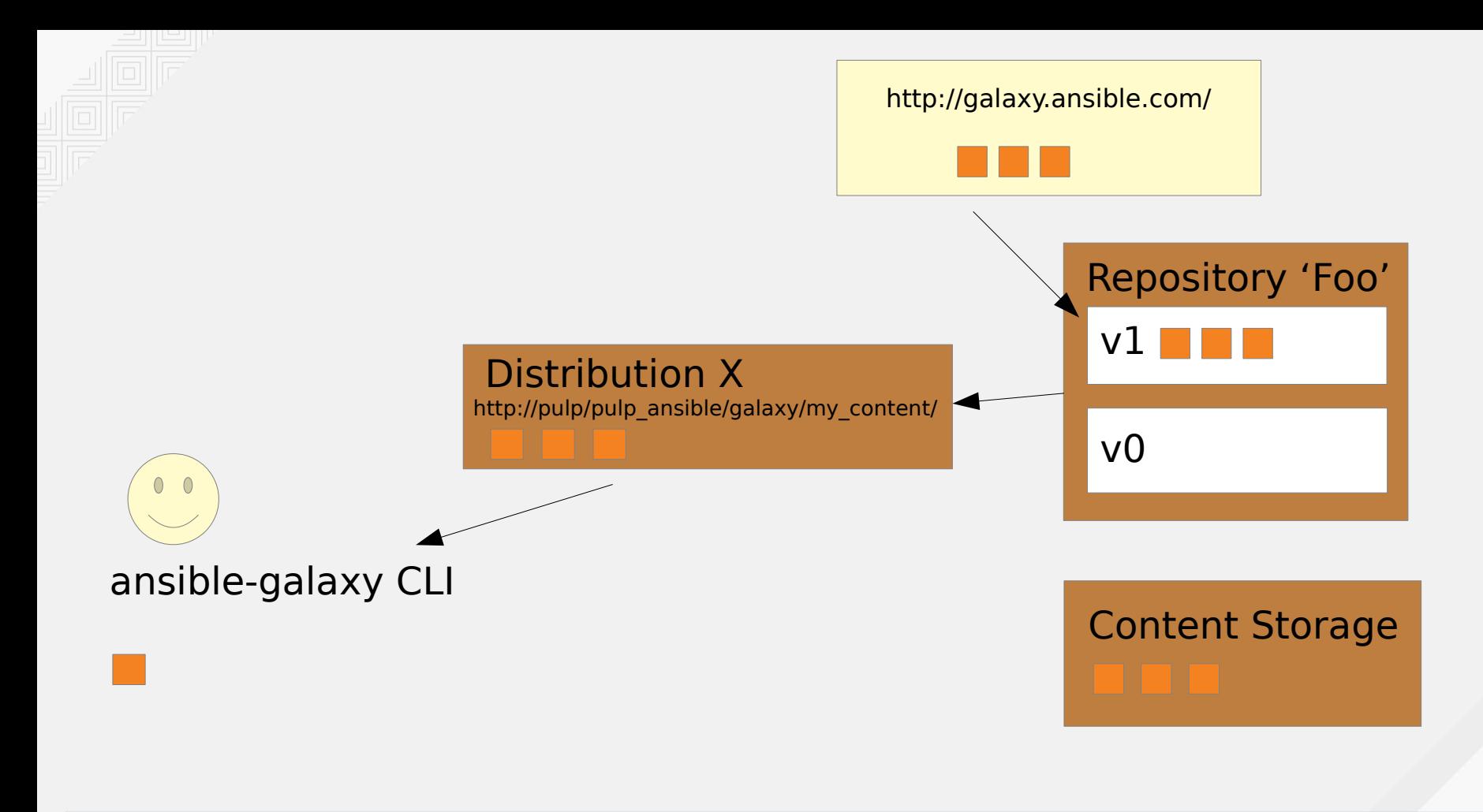

## **Install Collection**

ansible-galaxy collection install testing.ansible testing content -c -s http://localhost/pulp ansible/galaxy/my conten  $t/$ 

• Or configure distribution url in  $\sim$ / ansible.cfg

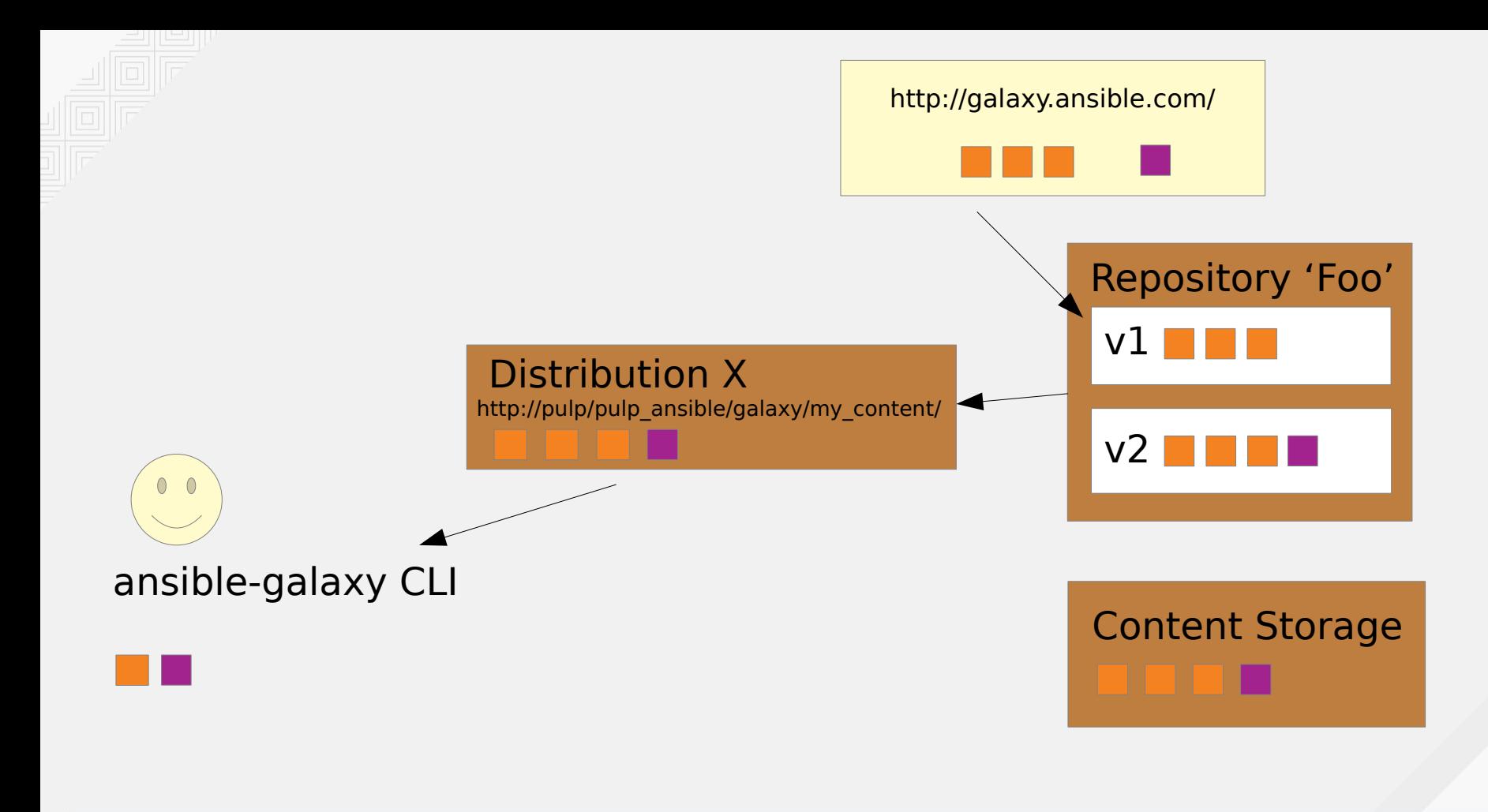

## Upload Collection

ansible-galaxy collection publish -c -s \

[http://pulp3-source-fedora31.localhost.example](http://pulp3-source-fedora31.localhost.example.com/pulp_ansible/galaxy/c4d7b8cb-f4df-4793-bbf5-5baebf987c89) [.com/pulp\\_ansible/galaxy/c4d7b8cb-f4df-4793](http://pulp3-source-fedora31.localhost.example.com/pulp_ansible/galaxy/c4d7b8cb-f4df-4793-bbf5-5baebf987c89) [bbf5-5baebf987c89](http://pulp3-source-fedora31.localhost.example.com/pulp_ansible/galaxy/c4d7b8cb-f4df-4793-bbf5-5baebf987c89)  $\sqrt{2}$ 

/tmp/tmpx4osq40i/pulpgbftemwukloltnkgtwqkwfypkx-1.0.0.tar.gz

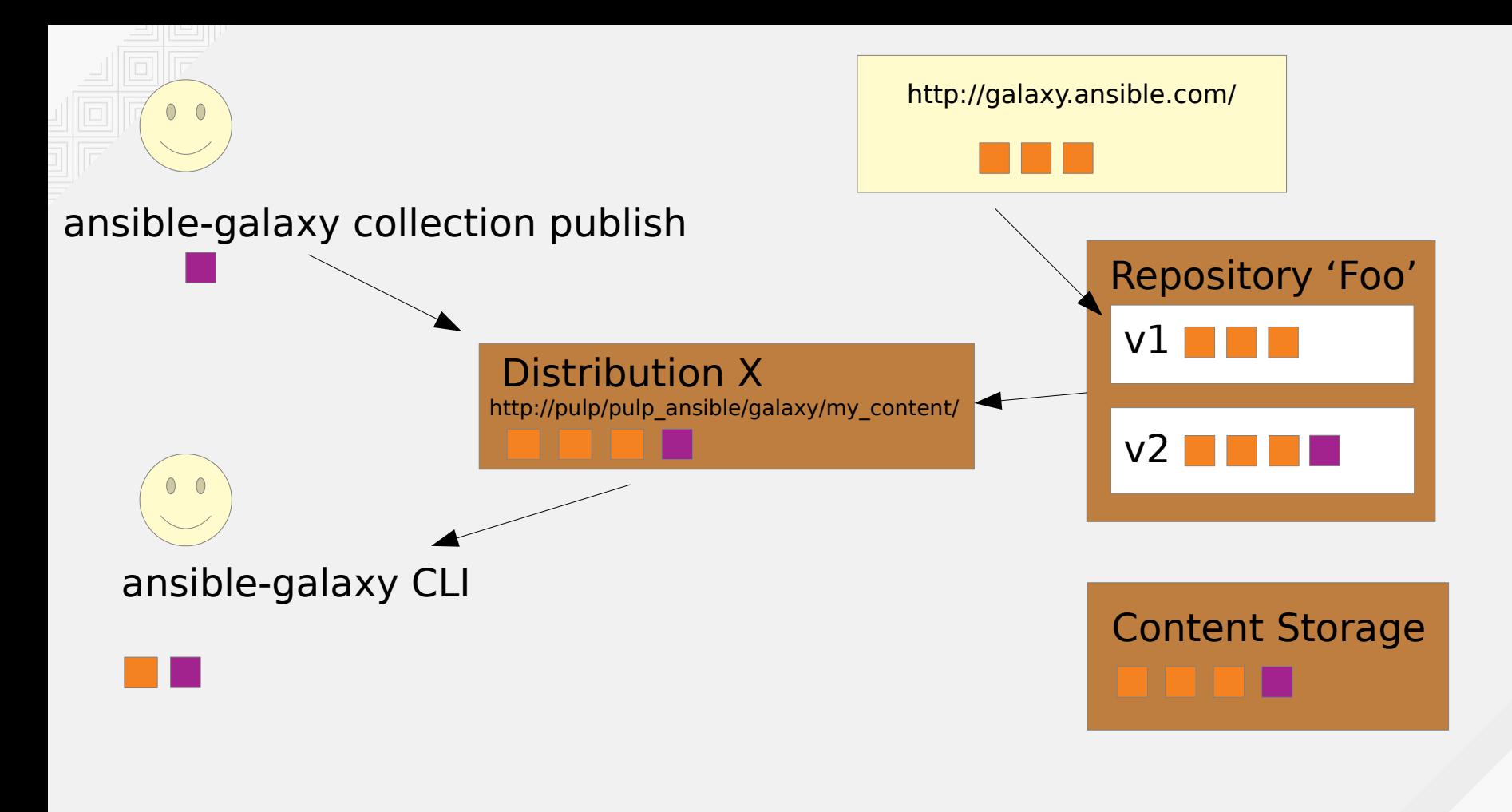

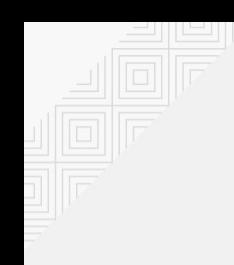

### Next Gen Galaxy Demo!

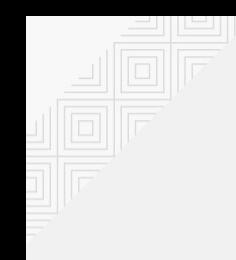

### Additional Resources

#### Pulp YouTube Channel: https://www.youtube.com/pulpproject

Docs: https://pulp-ansible.readthedocs.io/

Python Scripts from today:

<https://gist.github.com/bmbouter/8a0090b02e595349234a3c64fe563414>

- <https://gist.github.com/bmbouter/d0f42b2b64d6b8358547dbd61e1a8ae1>
- https://gist.github.com/bmbouter/4c3cae55e67c3229ba07e3089128d8ff

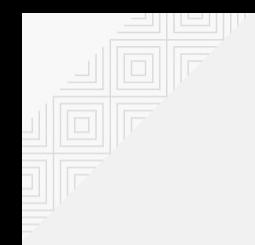

#### Contact Info

#### Brian Bouterse - [bmbouter@redhat.com](mailto:bmbouter@redhat.com) Oleksandr Saprykin – osapryki@redhat.com

#### **@pulpproj pulpproject.org**